## **MUÉSTRAME CÓMO**

### Tiempo Y Asistencia Utilizar Quick Punch en el Escritorio

### PASO 1

Después de iniciar sesión en Employee Self-Service®, haga clic en el botón azul de Ficha Rápida.

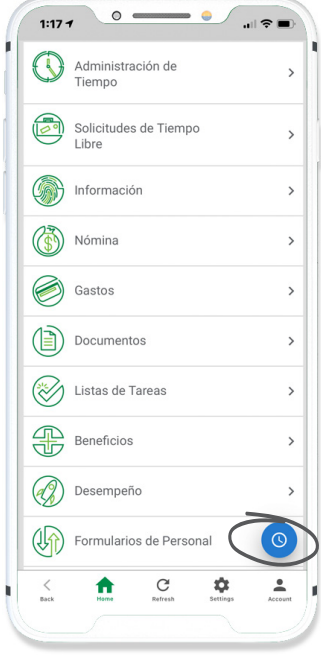

PASO 2

Para fichar su entrada, haga clic en "INICIAR DÍA."

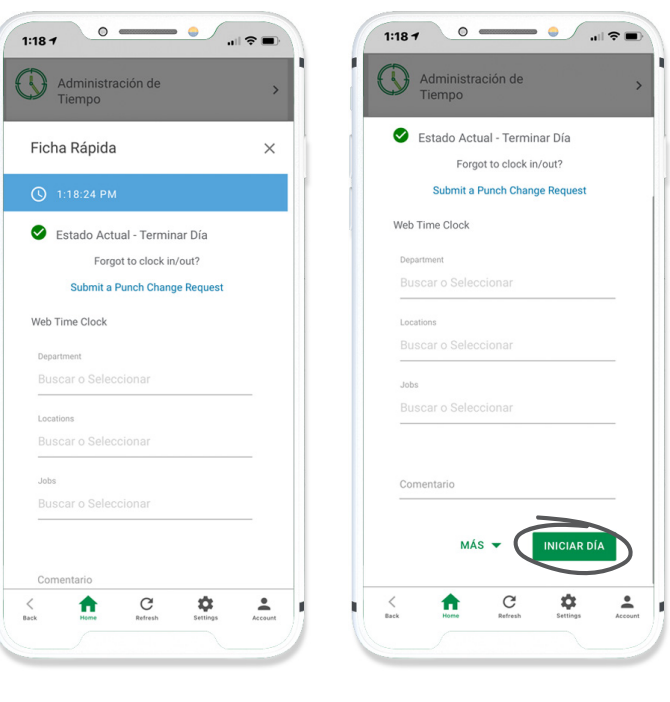

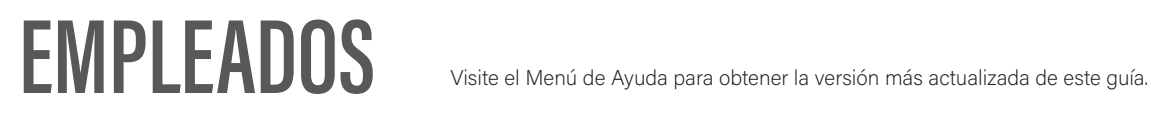

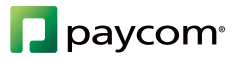

# **MUÉSTRAME CÓMO**

#### Tiempo Y Asistencia Utilizar Quick Punch en el Escritorio

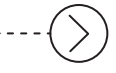

## PASO 3

Si necesita fichar su salida, haga clic en la opción correspondiente del menú desplegable "Más", como "TERMINAR ALMUERZO."

Si necesita asignar su tiempo, haga las selecciones apropiadas del menú desplegable.

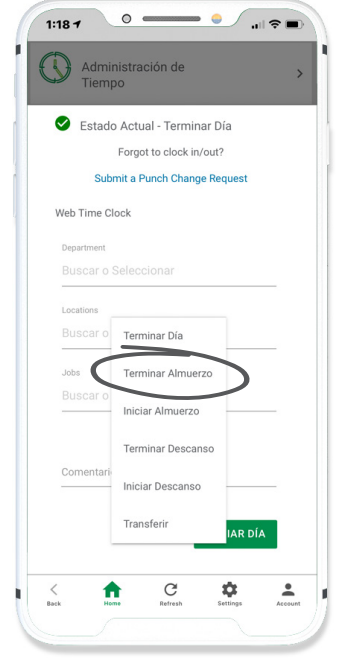

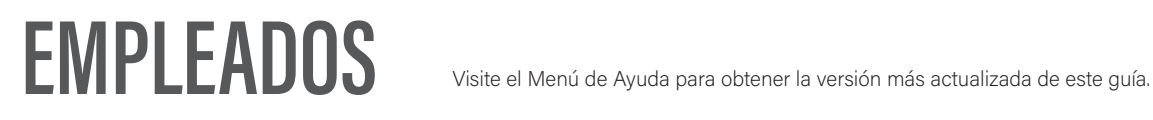

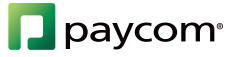